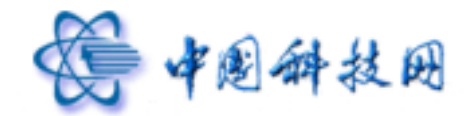

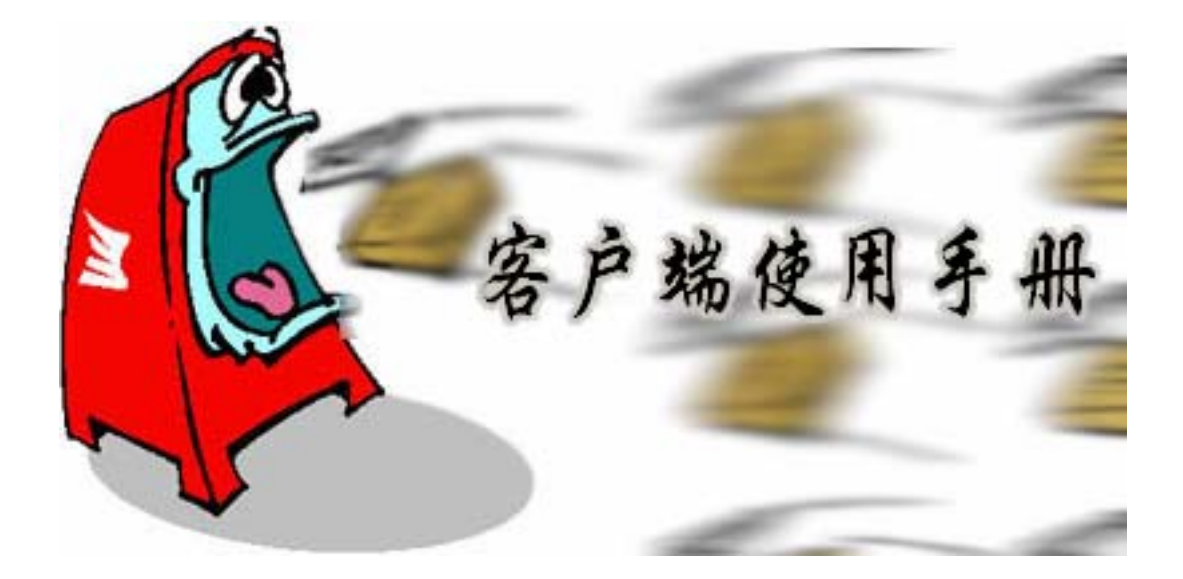

技术热线:(**+**86)-010-58812853 (+86)-010-58812857  $(+86)-010-58812888$ 

Copyright<sup>C</sup> 1994-2006

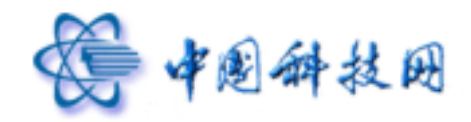

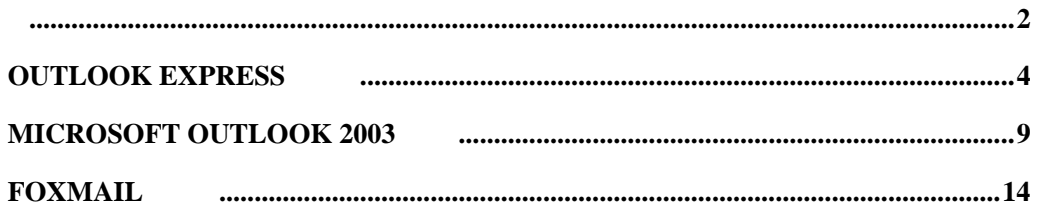

 $\bullet$ 

 $\blacksquare$ 

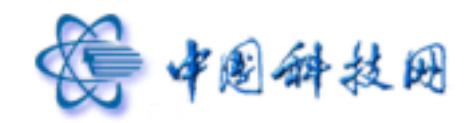

#### $web$ http://mail.cstnet.cn Foxmail Outlook Express

中国科技网版权所有 **·** 严禁翻版

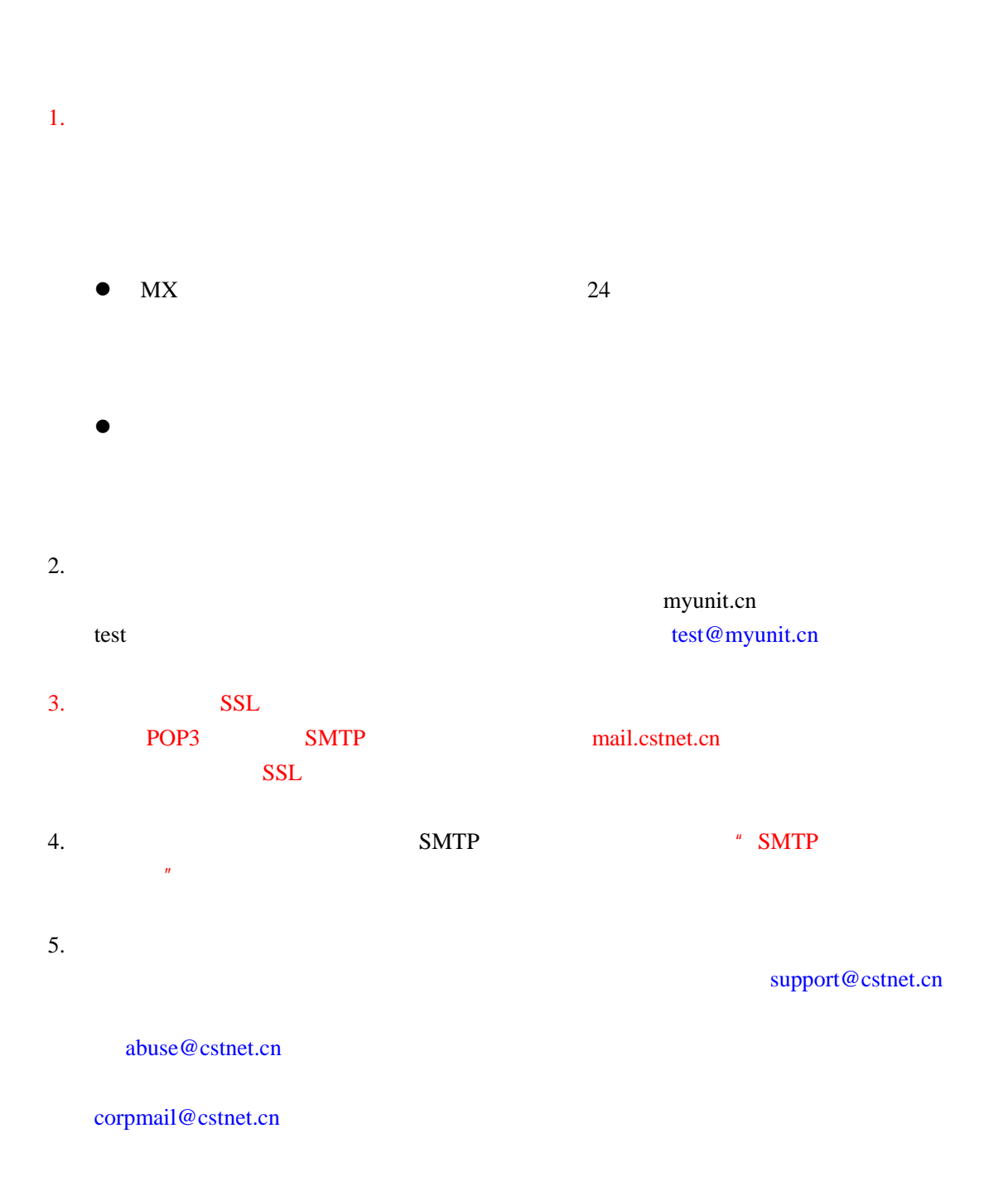

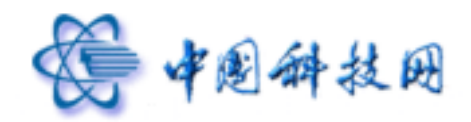

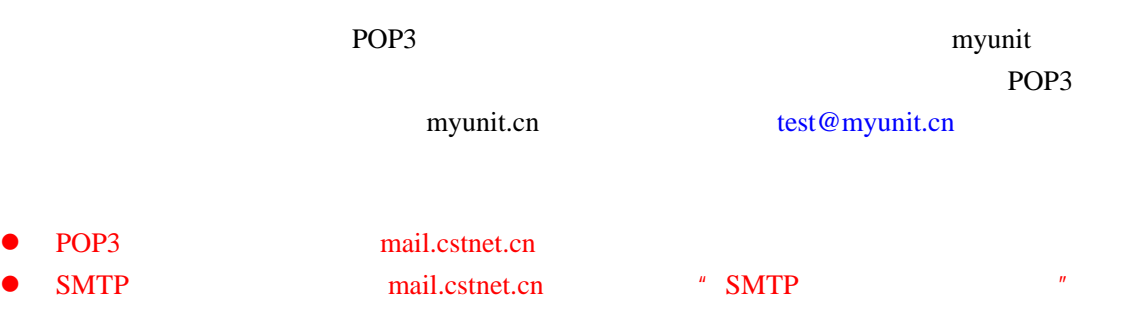

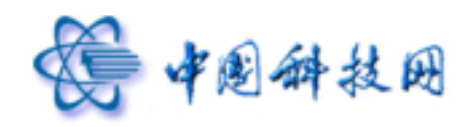

# **Outlook Express**

Outlook Express 6.0 test@myunit.cn

中国科技网版权所有 **·** 严禁翻版

test myunit.cn

test@myunit.cn

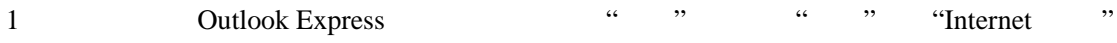

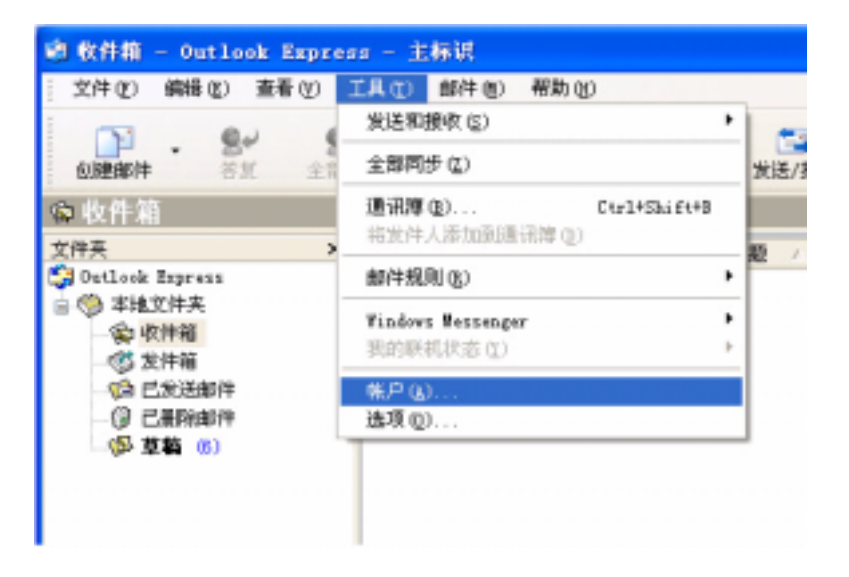

2 "Internet " "

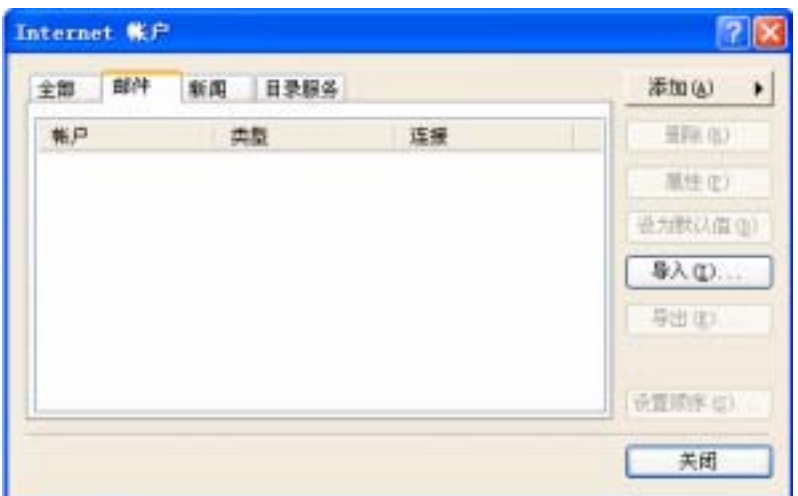

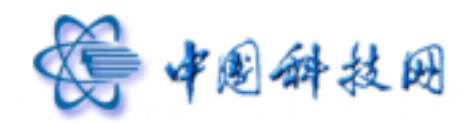

3 a a set of the set of the set of the set of the set of the set of the set of the set of the set of the set of the set of the set of the set of the set of the set of the set of the set of the set of the set of the set of  $\ldots$ ,  $\ldots$ ,  $\qquad \qquad$ ,  $\qquad \qquad$ 

中国科技网版权所有 **·** 严禁翻版

 $\frac{1}{2}$   $\frac{1}{2}$   $\frac{1}{2}$ 

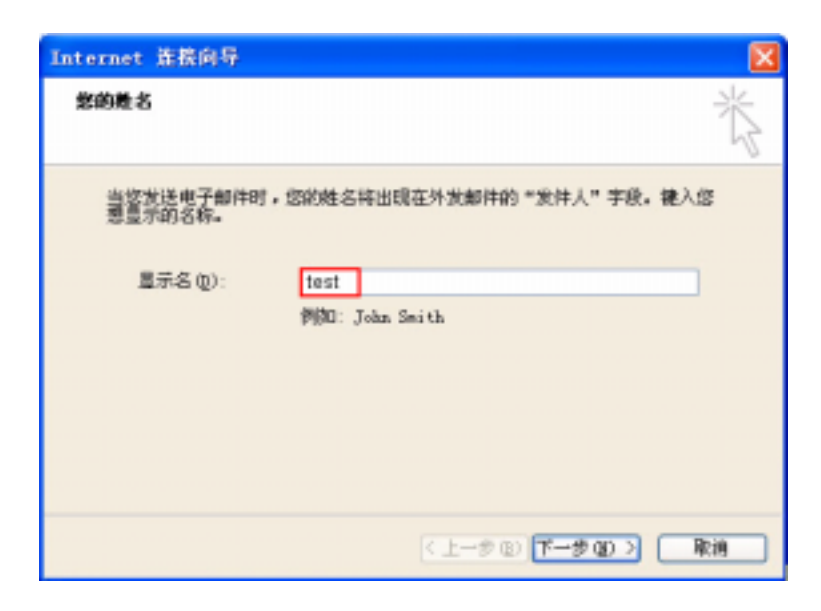

4 "Internet " produce the myunit.cn , test@myunit.cn , test@myunit.cn , test@myunit.cn , and  $\frac{1}{2}$ 

"下一步"按钮;

Internet 连接向导 Internet 电子邮件地址 您的电子邮件地址是别人用来给您发送电子邮件的地址。 电子邮件地址(E): test@myunit.cn P[B]: sonesnellni crosoft. con  $\sqrt{2 - 30}$ 取消

 $5$  "  $\ldots$  "  $\ldots$   $\ldots$   $\ldots$  " "POP3"

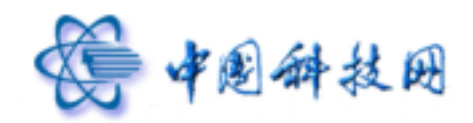

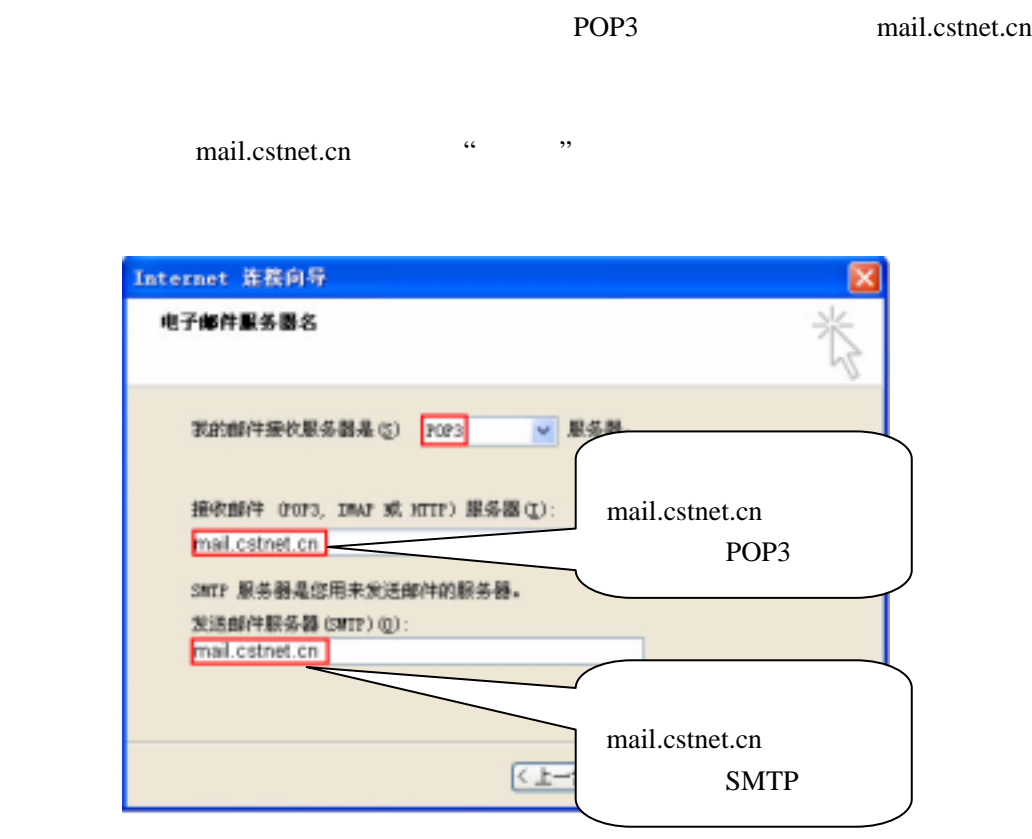

6 "Internet Mail"

test@myunit.cn

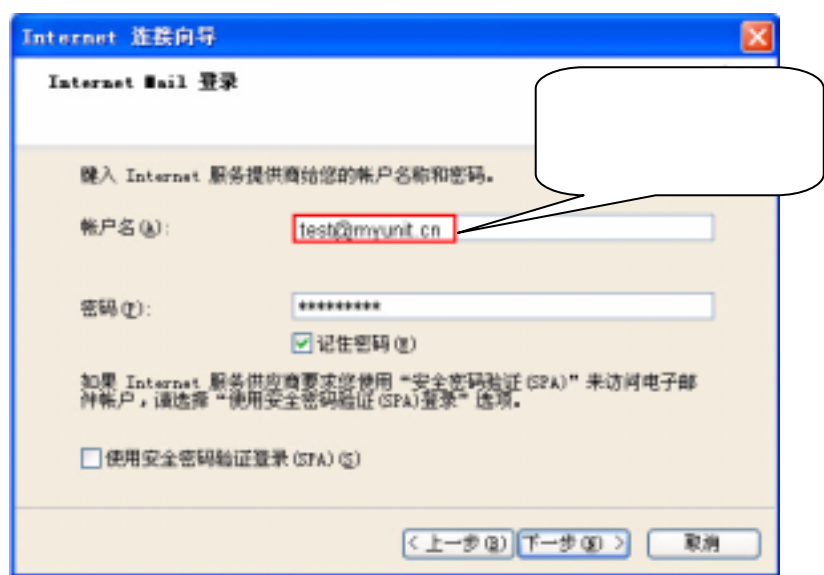

 $\alpha = \alpha$ 

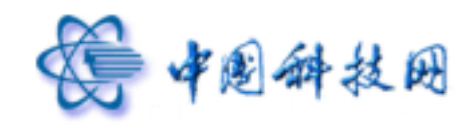

## 7 " "

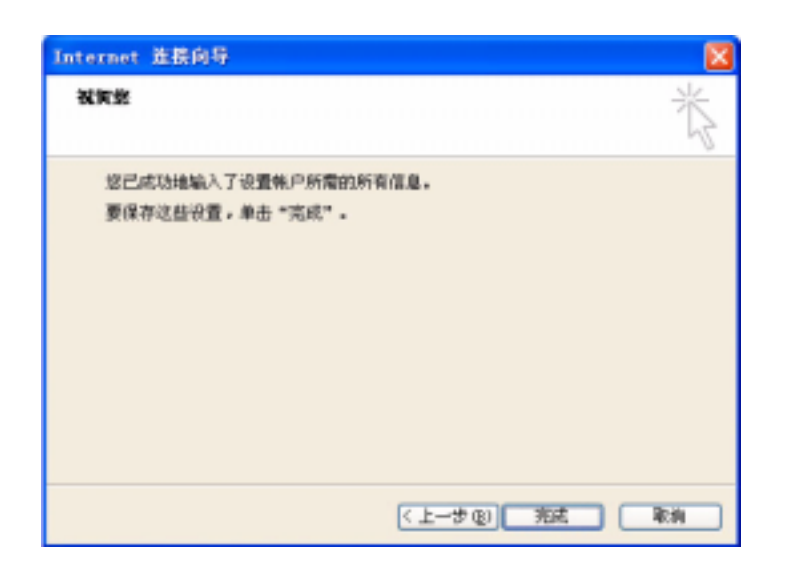

中国科技网版权所有 **·** 严禁翻版

### 8 单击"完成"按钮返回上层窗口;

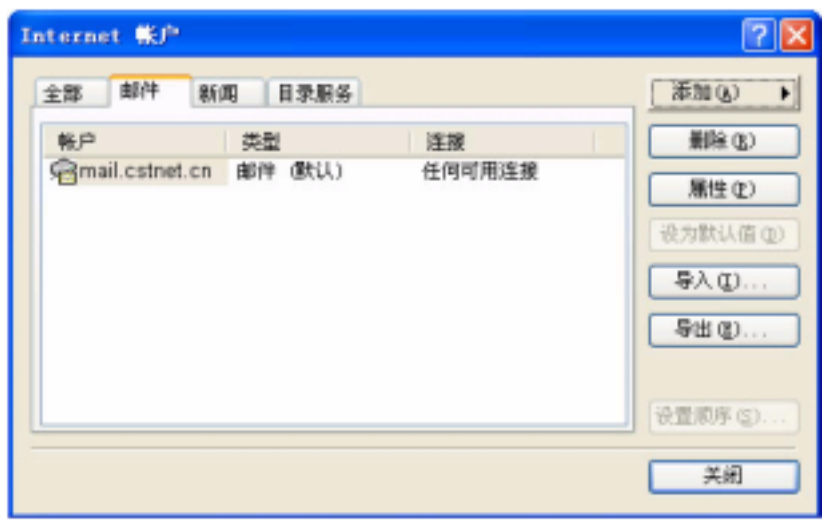

## 9 "Internet 帐户"窗口,单击窗口右侧"属性"按钮,打开"属性"窗口。单击"服务器"选项  $\frac{1}{2}$ ,  $\frac{1}{2}$  ,  $\frac{1}{2}$  ,  $\frac{1}{$

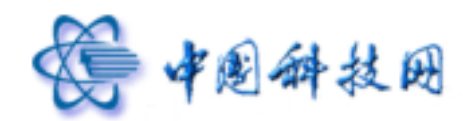

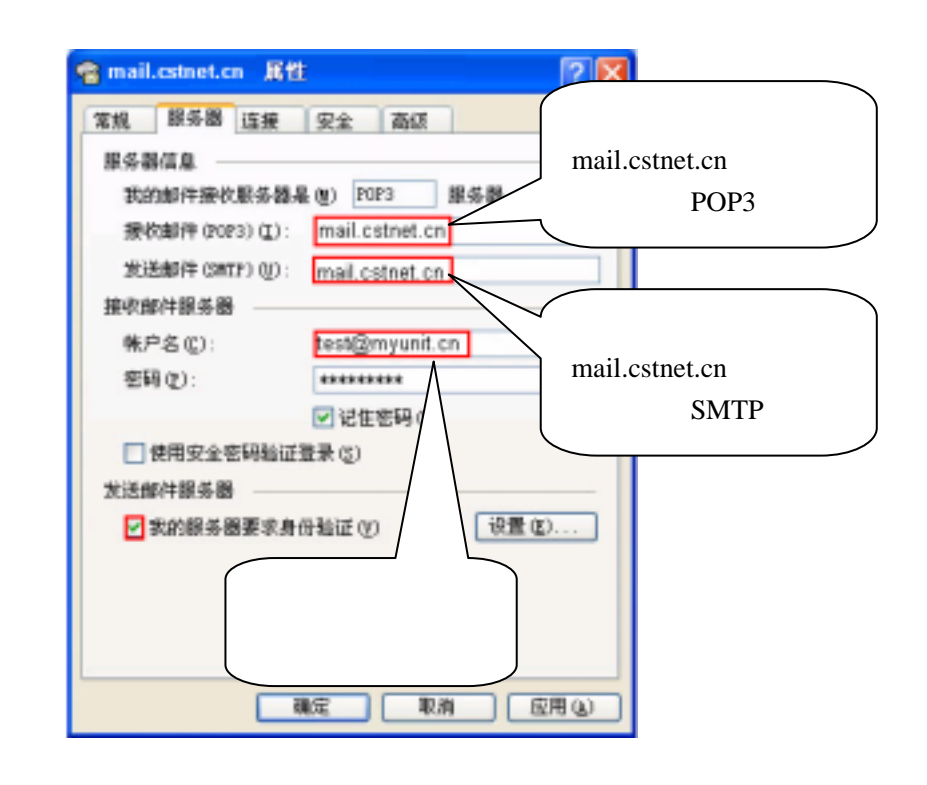

 $10$  a  $\alpha$   $\alpha$  a  $\alpha$   $\alpha$   $\alpha$   $\alpha$ (SSL)", SMTP 994 POP3 995  $\frac{1}{2}$   $\frac{1}{2}$ 

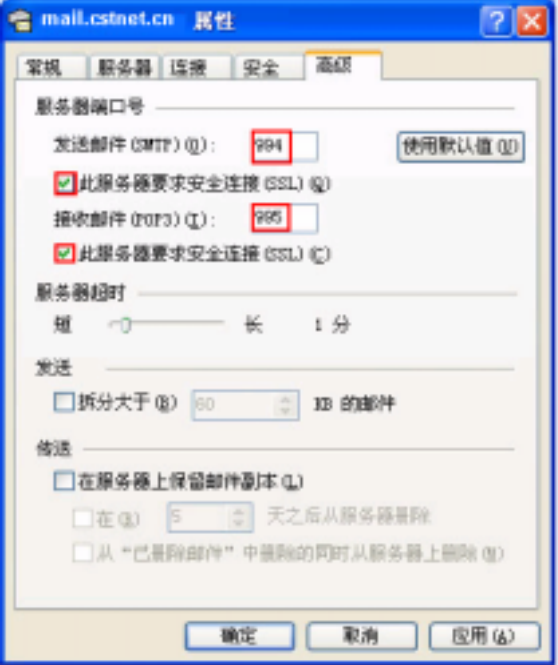

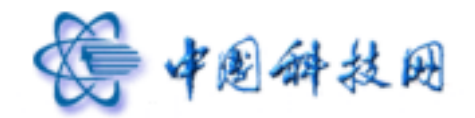

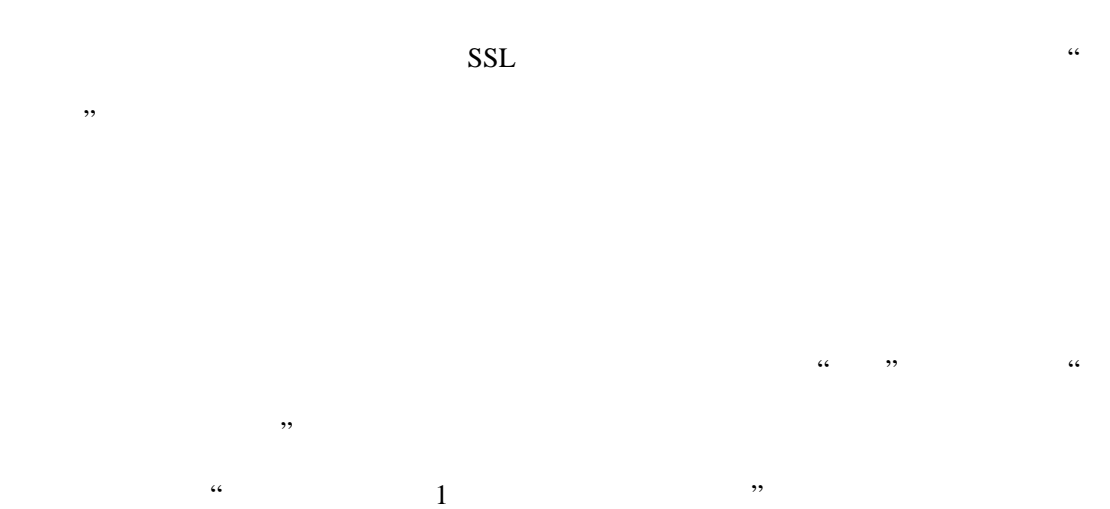

WEBMAIL

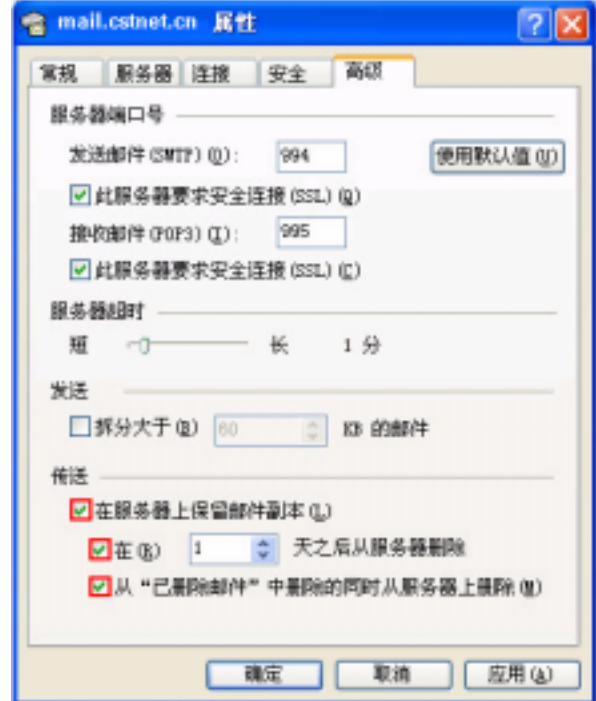

# **Microsoft Outlook 2003**

Microsoft Outlook 2003 test@myunit.cn

test myunit.cn

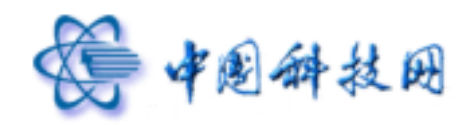

子邮件账户 "窗口;

#### test@myunit.cn

- 
- 1 **Intervention Microsoft Outlook** (1) The Microsoft Outlook (1) April 2012 (1) April 2012 (1) April 2013 (1) April 2014 (1) April 2014 (1) April 2014 (1) April 2014 (1) April 2014 (1) April 2014 (1) April 2014 (1) April 2

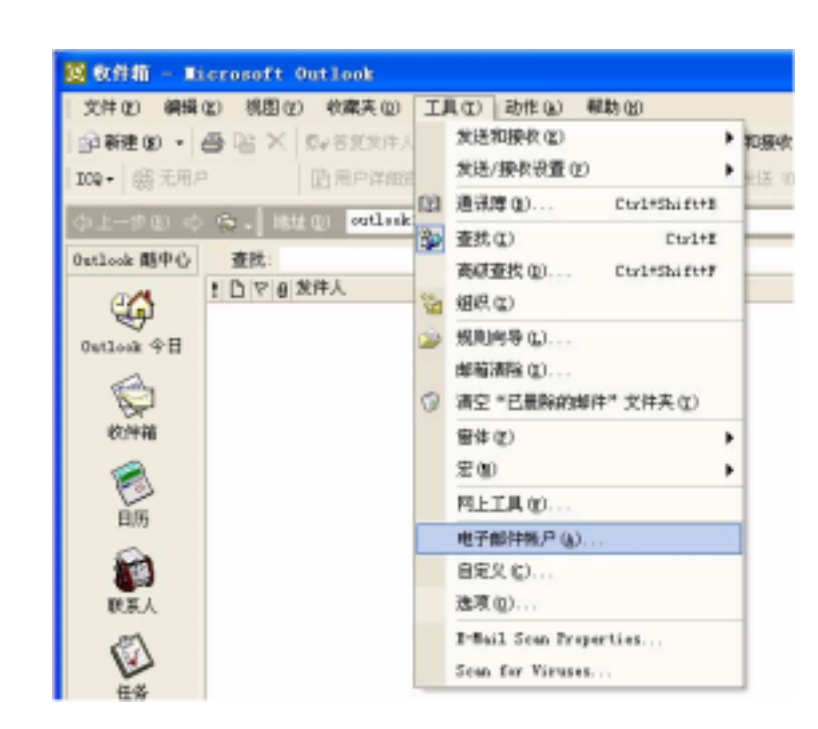

中国科技网版权所有 **·** 严禁翻版

2  $\mu$   $\mu$   $\mu$ 

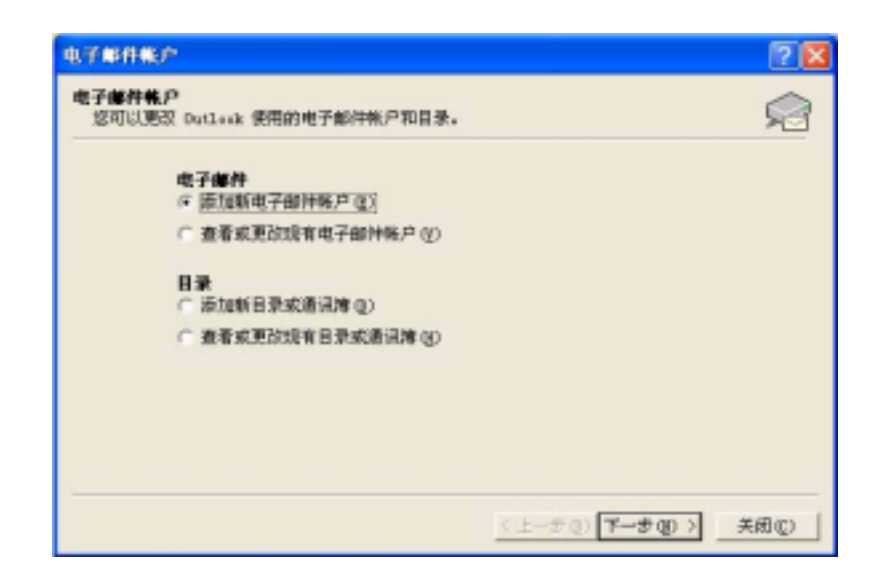

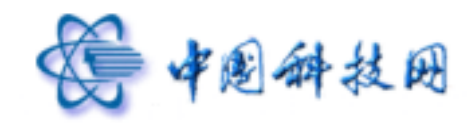

子邮件账户 "窗口;

 $3 \t\t m \t\t m$   $\ldots$   $\ldots$   $\ldots$   $\ldots$   $\ldots$   $\ldots$  $"POP3(P)"$  " $"$   $"$   $"$   $"$   $"$   $"$ 

中国科技网版权所有 **·** 严禁翻版

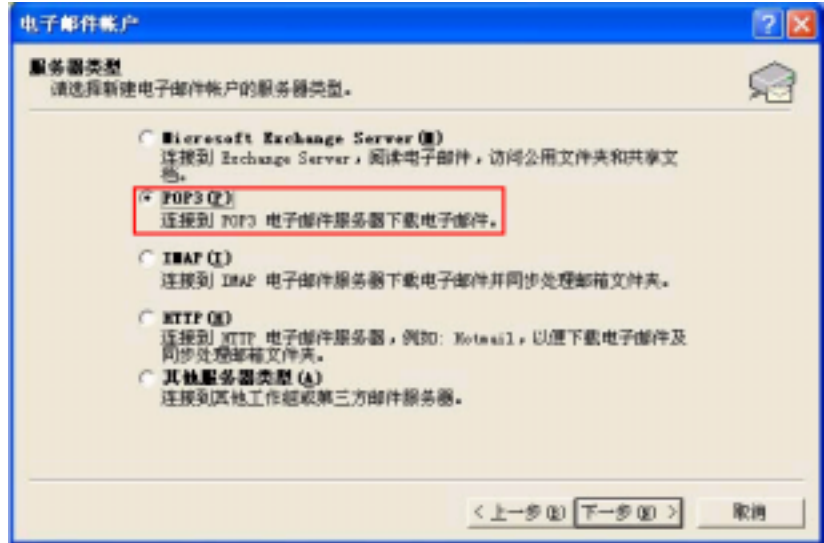

4  $\frac{u}{\sqrt{2\pi}}$ , test  $\frac{u}{\sqrt{2\pi}}$ , test  $\frac{u}{\sqrt{2\pi}}$ a versus the my destate of the my destate my destate my destate my destate my destate  $\theta$  my unit.cn ,  $\theta$ POP3 mail.cstnet.cn mail.cstnet.cn

test@myunit.cn  $\alpha$  and the state  $\alpha$  and  $\alpha$  and  $\beta$ "Internet "

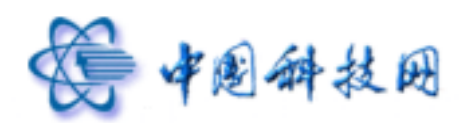

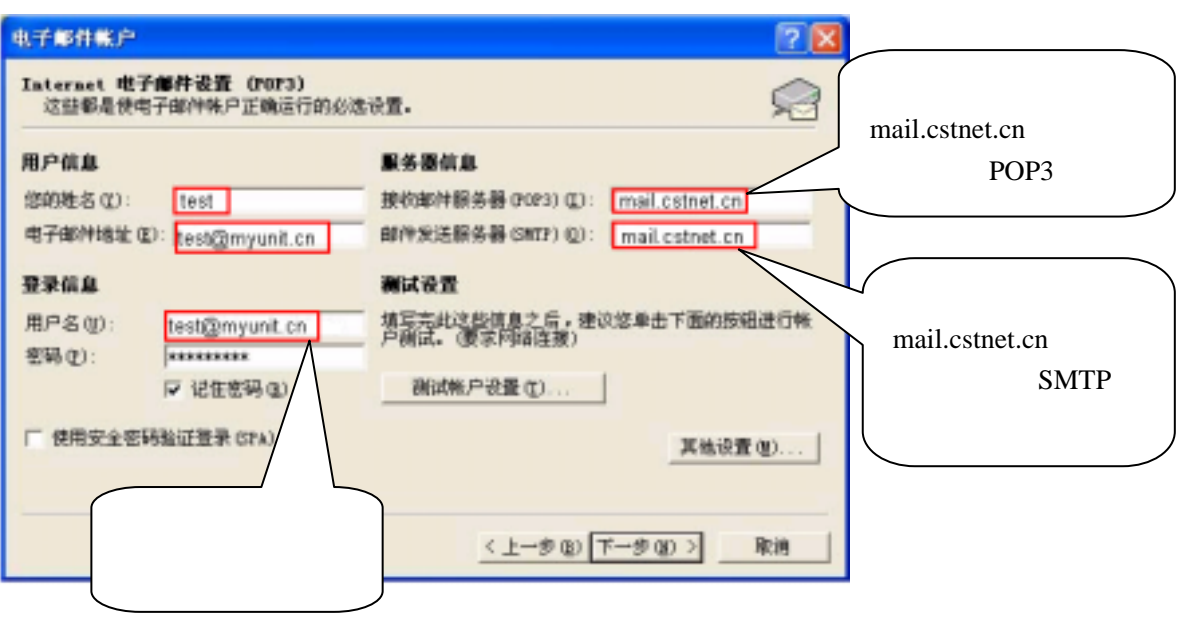

5 "Internet " (SMTP)  $\sim$  "  $\alpha$  and  $\alpha$  and  $\alpha$  and  $\alpha$  and  $\alpha$  and  $\alpha$  and  $\alpha$  and  $\alpha$  and  $\alpha$  and  $\alpha$  and  $\alpha$ 

按钮;

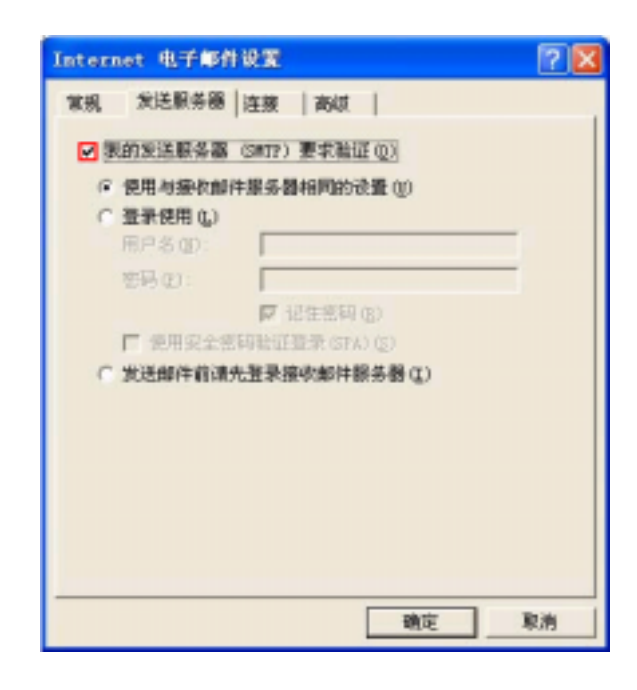

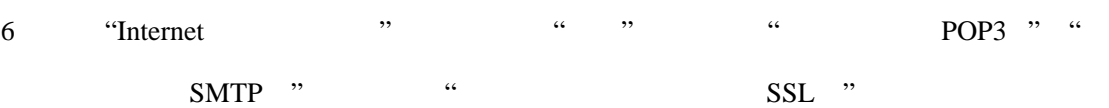

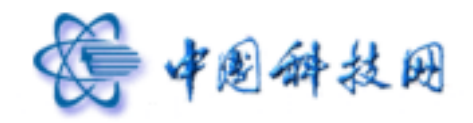

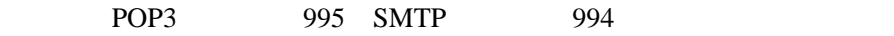

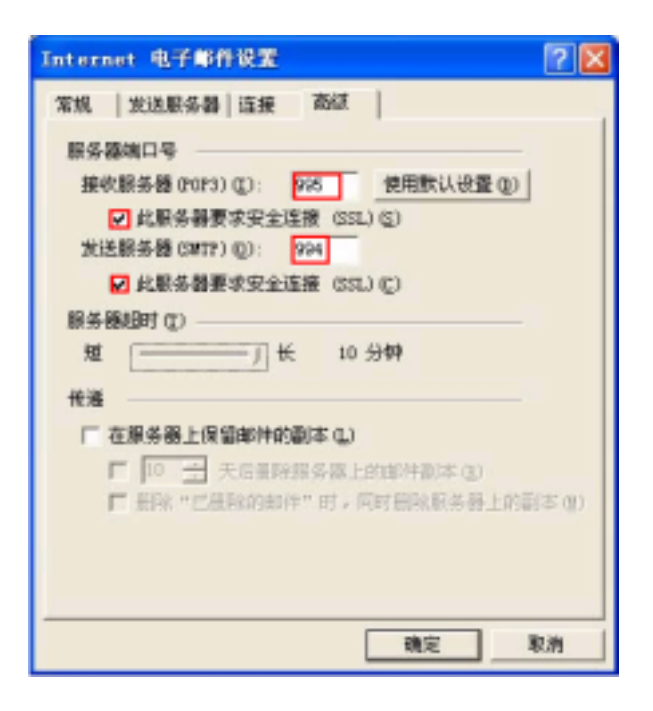

 $7$  , and the set of the set of the set of the set of the set of the set of the set of the set of the set of the set of the set of the set of the set of the set of the set of the set of the set of the set of the set of th

we have the method with the method with the set of the set of the set of the set of the set of the set of the set of the set of the set of the set of the set of the set of the set of the set of the set of the set of the se  $\kappa$  $\frac{a}{1}$  , and  $\frac{a}{1}$  , and  $\frac{a}{2}$  , and  $\frac{a}{2}$  , and  $\frac{a}{2}$  , and  $\frac{a}{2}$  , and  $\frac{a}{2}$  , and  $\frac{a}{2}$  , and  $\frac{a}{2}$  , and  $\frac{a}{2}$  , and  $\frac{a}{2}$  , and  $\frac{a}{2}$  , and  $\frac{a}{2}$  , and  $\frac{a}{2}$  , a **WEBMAIL** 

中国科技网版权所有 **·** 严禁翻版

 $10$ 

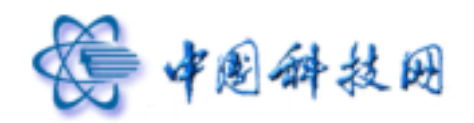

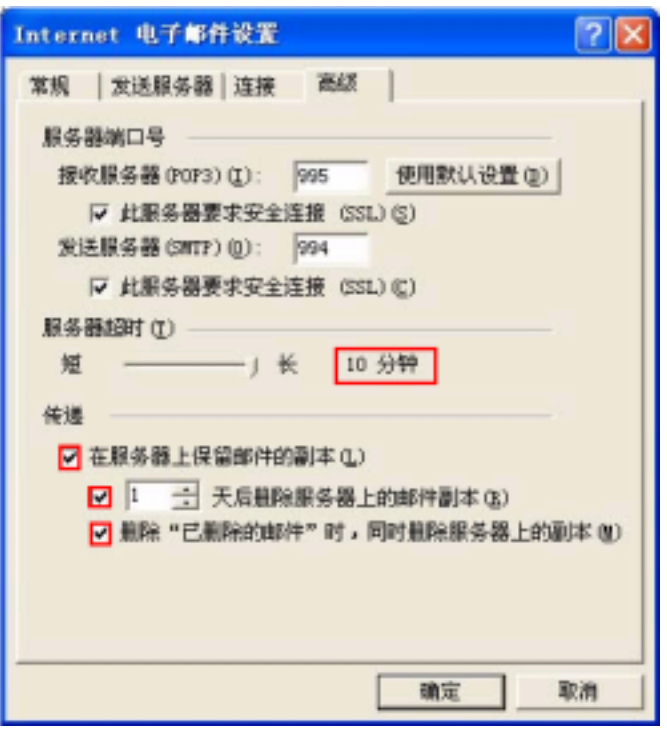

## **Foxmail**

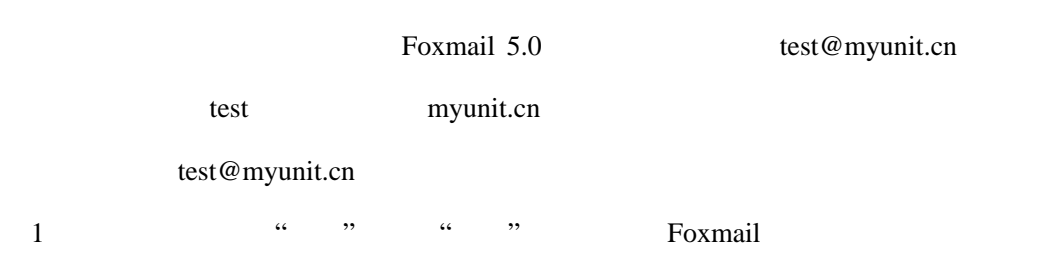

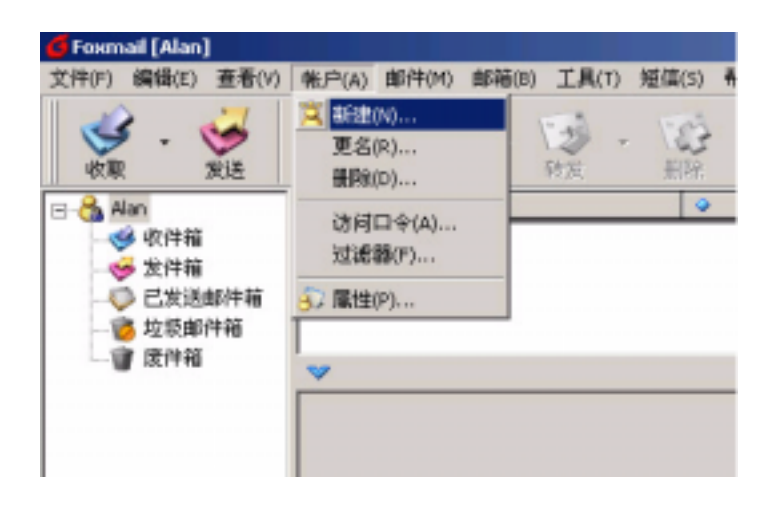

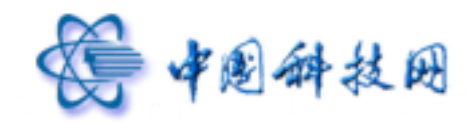

 $2$  a  $\frac{a}{2}$  ,  $\frac{a}{2}$  ,  $\frac{a}{2}$  ,  $\frac{a}{2}$  ,  $\frac{a}{2}$ 

test Foxmail

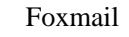

中国科技网版权所有 **·** 严禁翻版

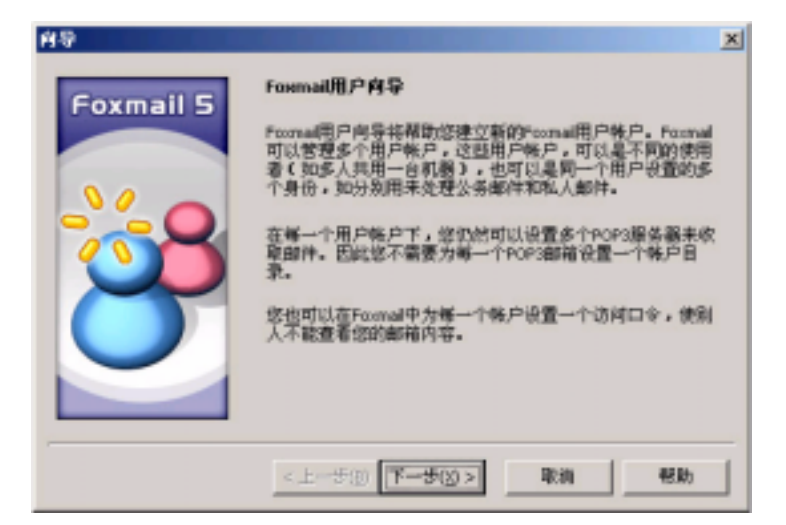

3 单击"下一步"按钮打开"邮件身份标记"窗口;

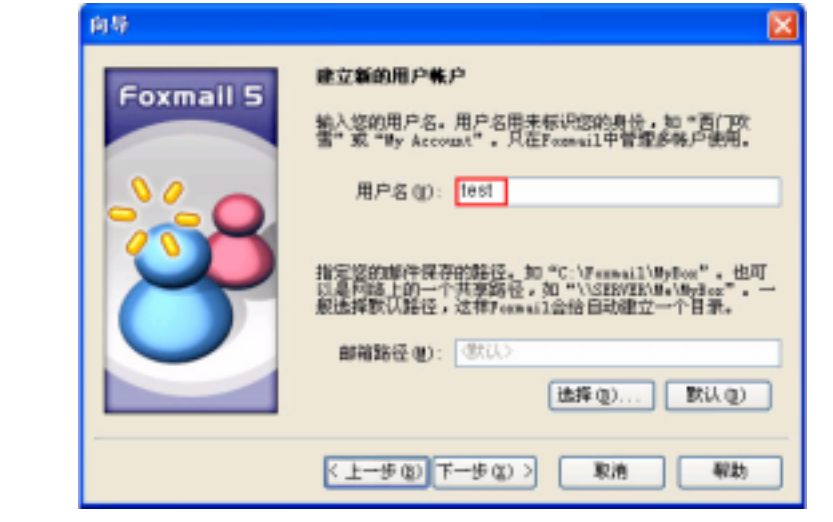

4 " $\sim$  " $\sim$  $\alpha$  and  $\alpha$  means  $\alpha$  means  $\alpha$  means  $\alpha$  means  $\alpha$  means  $\alpha$  means  $\alpha$ 

test@myunit.cn ,它将使收信人知道您的地址并给您回信。单击"下一步"按钮打开"指定  $\ldots$ 

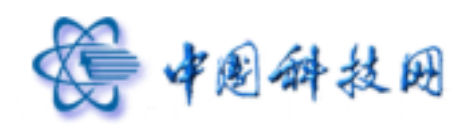

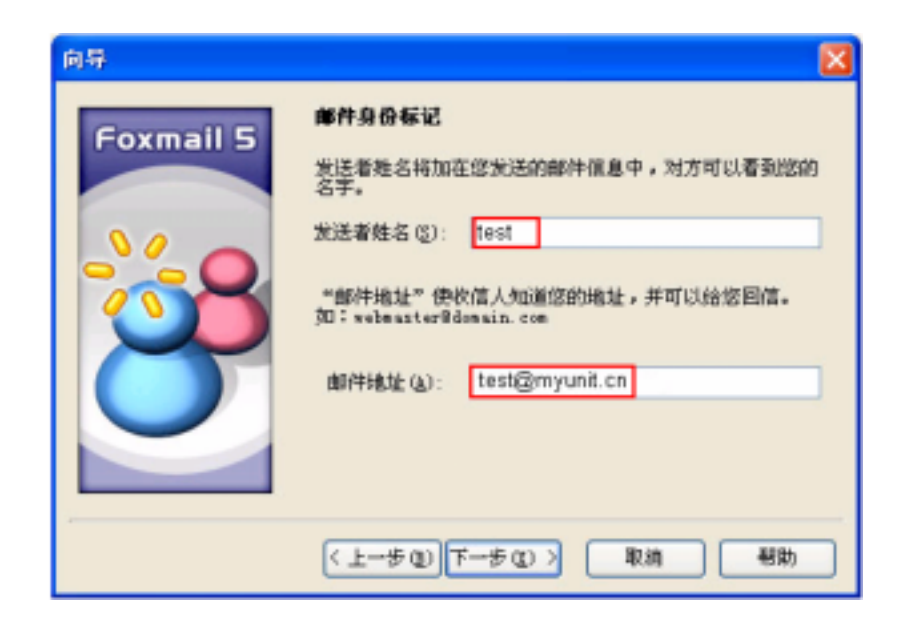

5 "POP3 " mail.cstnet.cn "SMTP " mail.cstnet.cn "POP3 where the myunit.cn, where the myunit.cn, where  $\mathcal{C}$ 

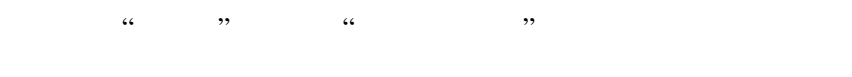

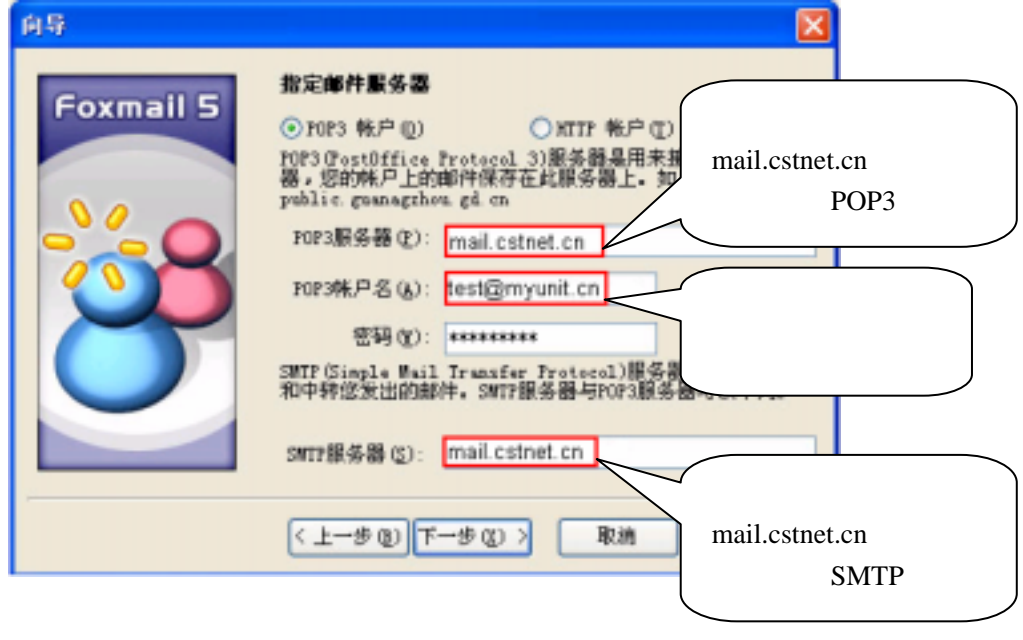

6 勾选"SMTP 服务器需要认证"前的勾选框,如果您希望用 Foxmail 将邮件接收下来以后,

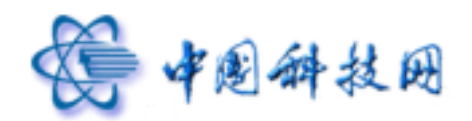

快被占满,因此,建议不要勾选些项,然后单击"完成"按钮关闭窗口。返回 Foxmail exmail we were responsible to the Foxmail we were responsible to the set of the set of the set of the set of the set of the set of the set of the set of the set of the set of the set of the set of the set of the set of the

中国科技网版权所有 **·** 严禁翻版

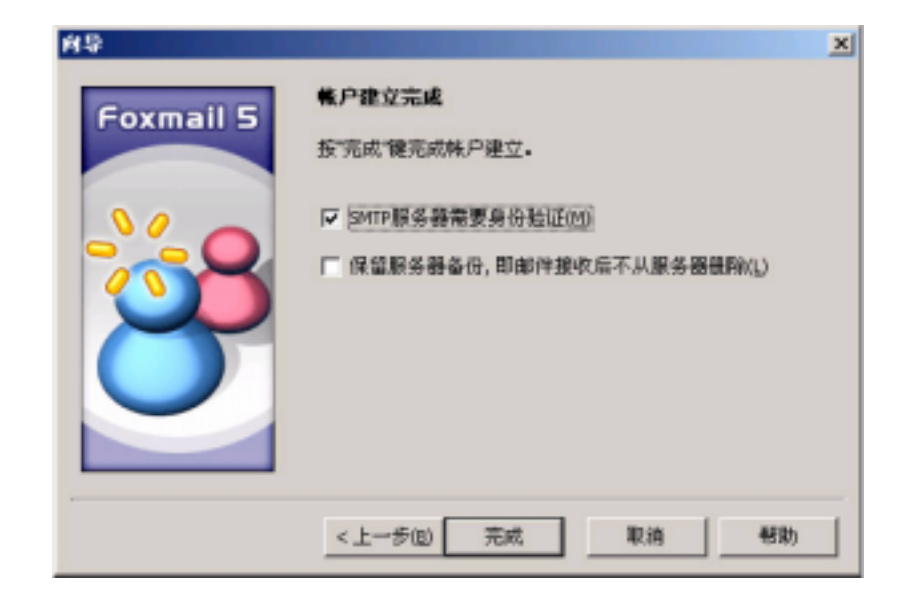

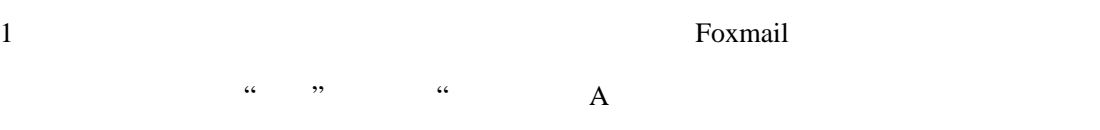

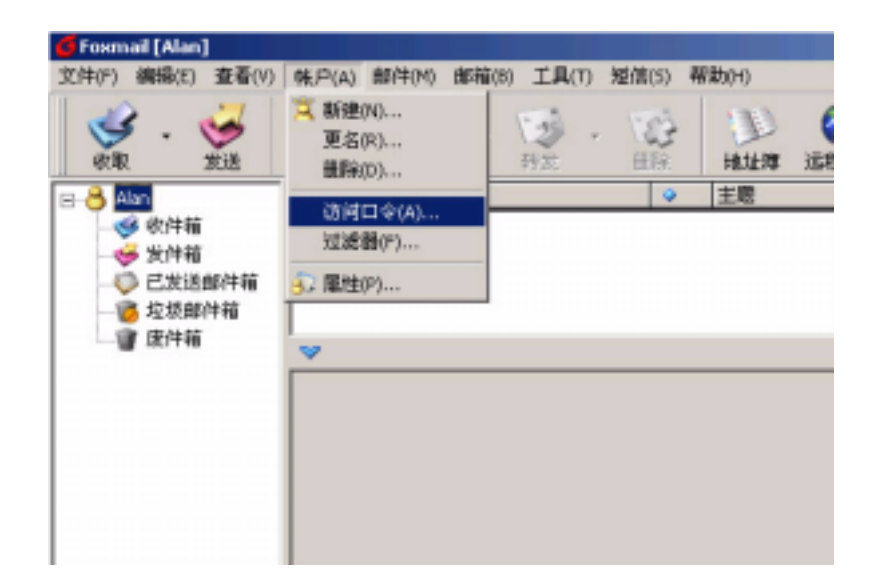

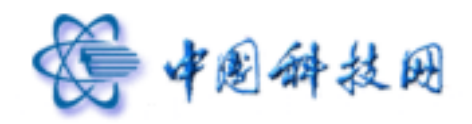

 $\alpha$  , where  $\alpha$  ,  $\alpha$ 

**FOXMAIL** 

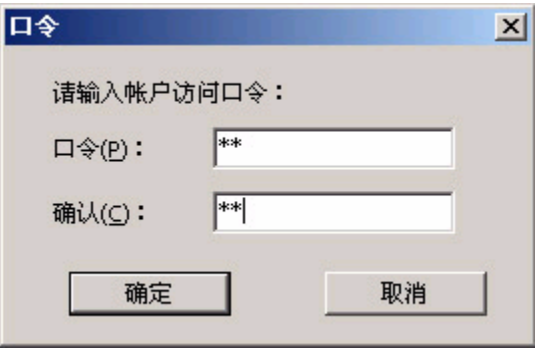

中国科技网版权所有 **·** 严禁翻版

3 当帐户设置完成以后,您可以点击"帐户"---》属性--》邮件服务器,在弹出的右侧的页 面中,点击"高级"按钮 ,您会看到如下图标,请确认勾选 SMTP 服务器及 POP3 服务 ...<br>
The state of the SMTP state of the SMTP 994 POP3 服务器端口为:995。然后单击"确定"返回。

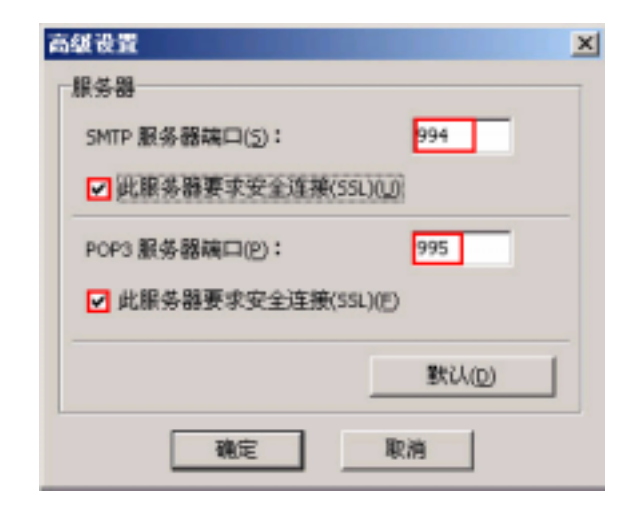

4 当帐户设置完成以后,您可以点击"帐户"---》属性--》邮件服务器,在弹出的右侧的页  $\ldots$  ,  $\ldots$  ,  $\ldots$   $\ldots$   $U$  , we can assume that  $\omega$ 

![](_page_19_Picture_0.jpeg)

![](_page_19_Picture_126.jpeg)

![](_page_19_Picture_127.jpeg)

![](_page_19_Picture_128.jpeg)

Roxmail, Foxmail, Foxmail, Foxmail, Foxmail, Foxmail, Foxman (1), Foxmail, Foxman (1), Foxmail, Foxman (1), Foxmail, Foxman (1), Foxmail, Foxman (1), Foxmail, Foxman (1), Foxmail, Foxman (1), Foxman (1), Foxman (1), Foxman